**ОКП 42 1826** 

### **БЛОК МИКРОПРОЦЕССОРНЫЙ ИНКУБАТОРОВ**

### **БМИ-Ф-15.430М**

**Руководство по эксплуатации МЭЛ.467444.016 РЭ**

# **СОДЕРЖАНИЕ**

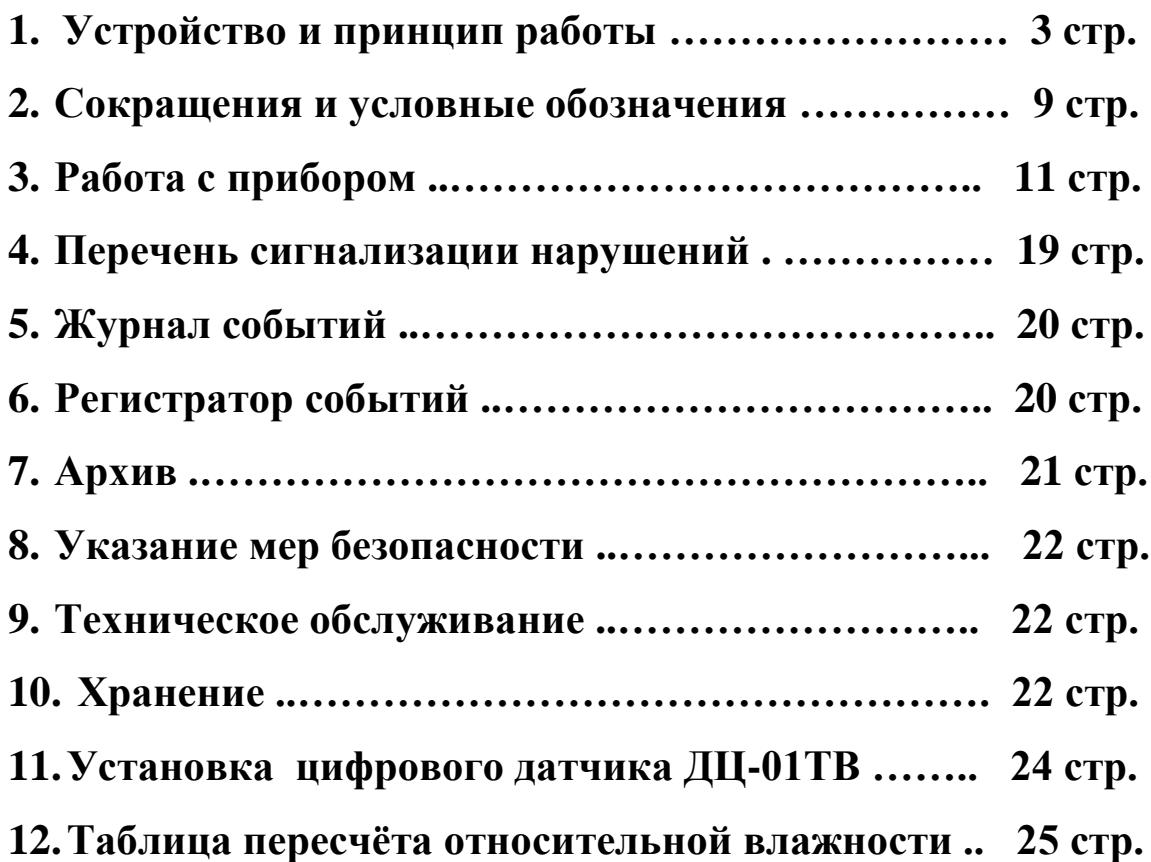

### **1.Устройство и принцип работы прибора**

Блок микропроцессорный инкубаторов БМИ-Ф-15.430 (в дальнейшем - блок), предназначен для регулирования и индикации температуры и относительной влажности, сигнализации предельных отклонений температуры и относительной влажности, неисправности вентилятора, блока управления заслонками, архивирование всех данных в инкубационных и выводных шкафах инкубаторов различных типов, применяемых в птицеводстве.

Блок осуществляет контроль температуры и влажности с помощью аналогового датчика температуры ТСМ-100, аналогового датчика влажности БЧ-2М и совмещённого цифрового датчика температуры и влажности ДЦ-01ТВ , активного датчика контроля оборотов вентилятора перемеса воздуха в камере ДОВ-1.1.

Блок поддерживает управление двух типов заслонок БУЗ-6 и БУЗ-45, а в модификацию прибора БМИ-Ф-15.430М добавлено управление заслонкой типа БУЗ-12.

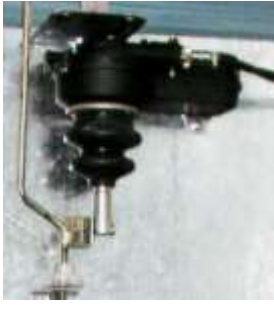

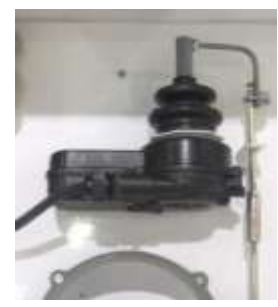

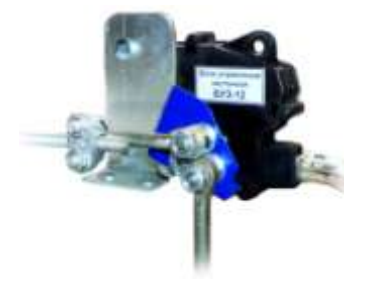

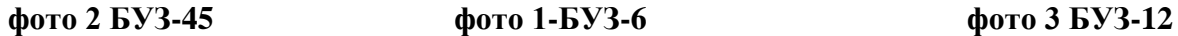

Блок сравнивает информацию о текущих значениях температуры и влажности с заданными значениями, вычисляет их абсолютные отклонения и выдаёт соответствующие сигналы управлении нагревателем, охладителем, увлажнителем и заслонкой.

Отображение информации производится на светодиодном индикаторе и ЖК дисплее.

При подаче напряжения на индикаторе блока отобразится версия программного обеспечения и дата его производства.

Далее появится светодиодное окно, отображающее информацию о текущем (измеренном) значении температуры и относительной влажности и их отклонении от заданного (требуемого) значения температуры и относительной влажности.

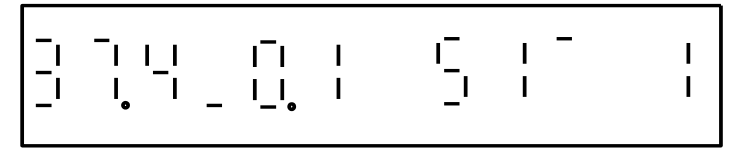

#### **Основное окно**

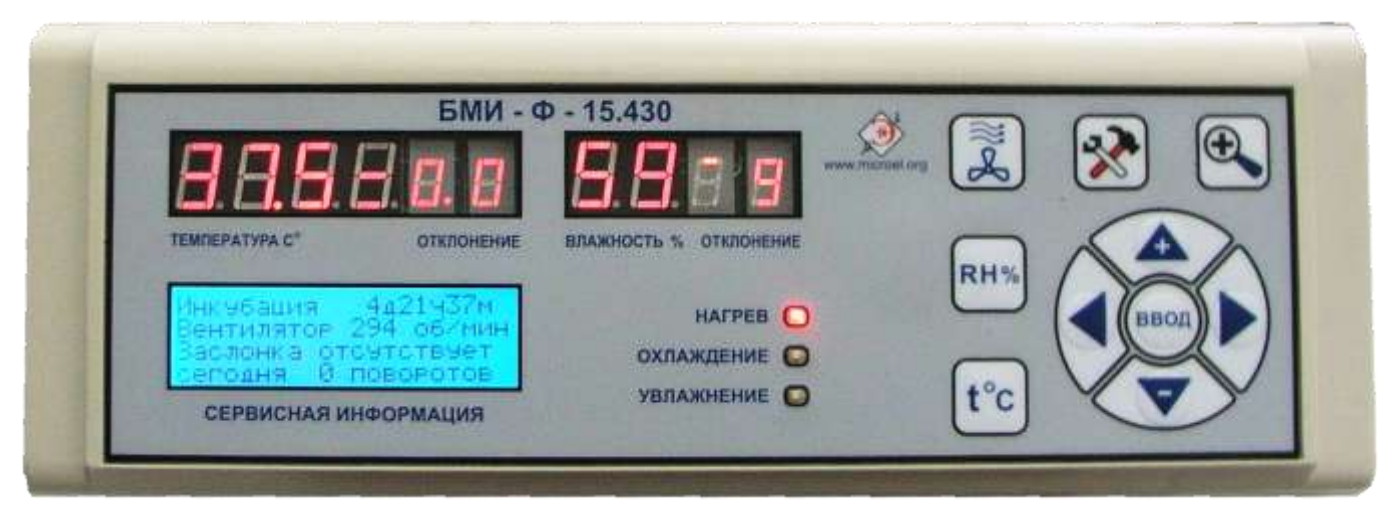

#### Внешний вид блока

### **Просмотр и редактирование информации**

Вся отображаемая информация разбита на группы. Группа вызывается нажатием соответствующей кнопки:

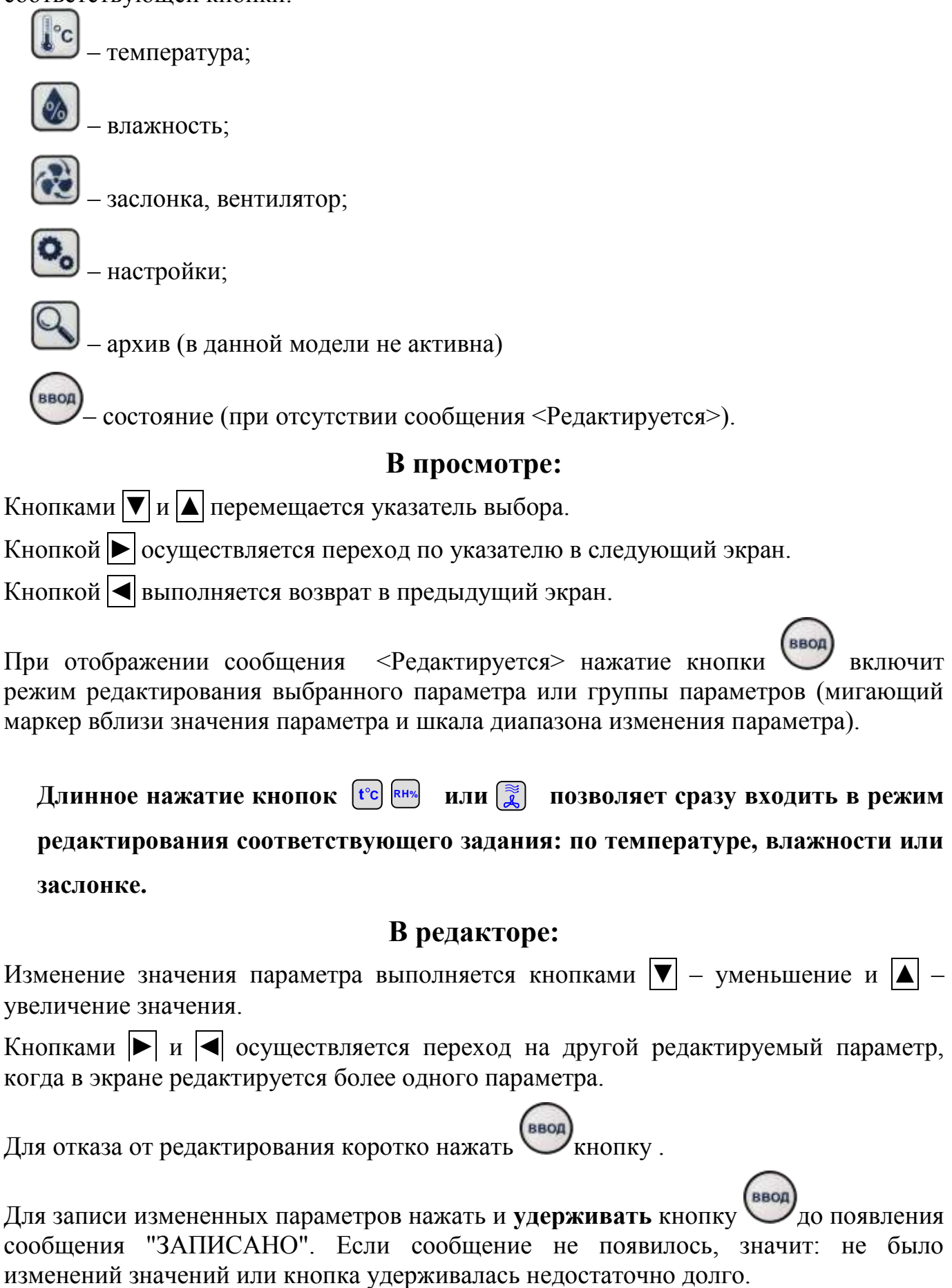

### **Краткая инструкция по управлению камерой в ручном режиме Температура:**

1. Нажать и удерживать кнопку  $\left[\begin{matrix} 1 & 2 \\ 2 & 3 \end{matrix}\right]$ 2.В окне «Задание XX.X °C» кнопками  $\bigotimes_{\mathfrak{u}} \bigotimes_{\mathfrak{y} }$ установить нужное задание 3.Нажать и удерживать кнопку до появления надписи «Записано» **Влажность:** 1. Нажать и удерживать кнопку 2.В окне «Задание XX %» кнопками  $\left\langle \bigotimes_{n} \right\rangle_{\mathcal{U}}$  установить нужное задание 3. Нажать и удерживать кнопку (ввод) до появления надписи «Записано» **Заслонка:** 1. Нажать и удерживать кнопку 2.В окне «Задание ХХ %» кнопками **▼** и **▲** установить нужное задание Нажать и удерживать кнопку (ввод) до появления надписи «Записано» Процент открытия заслонки складывается из нескольких параметров: Задание для притока кислорода берётся из программы инкубации или ручное

задание. К этому значению прибавляется открытие для воздушного охлаждения **«Диап возд охл»** или удаление лишней влажности (если записано **«Контроль влажности:Да**). Если открытие заслонки влияет на режим нужно уменьшить значение **«Диап возд охл».**

### **Управление по программе**

Для работы по программе инкубации должен быть включен режим программы, выбрана текущая программа1-курица, 2-утка, 3-гусь, 4-индейка, установлено точное время и задано время начала цикла инкубации.

### **Включение управления по программе:**

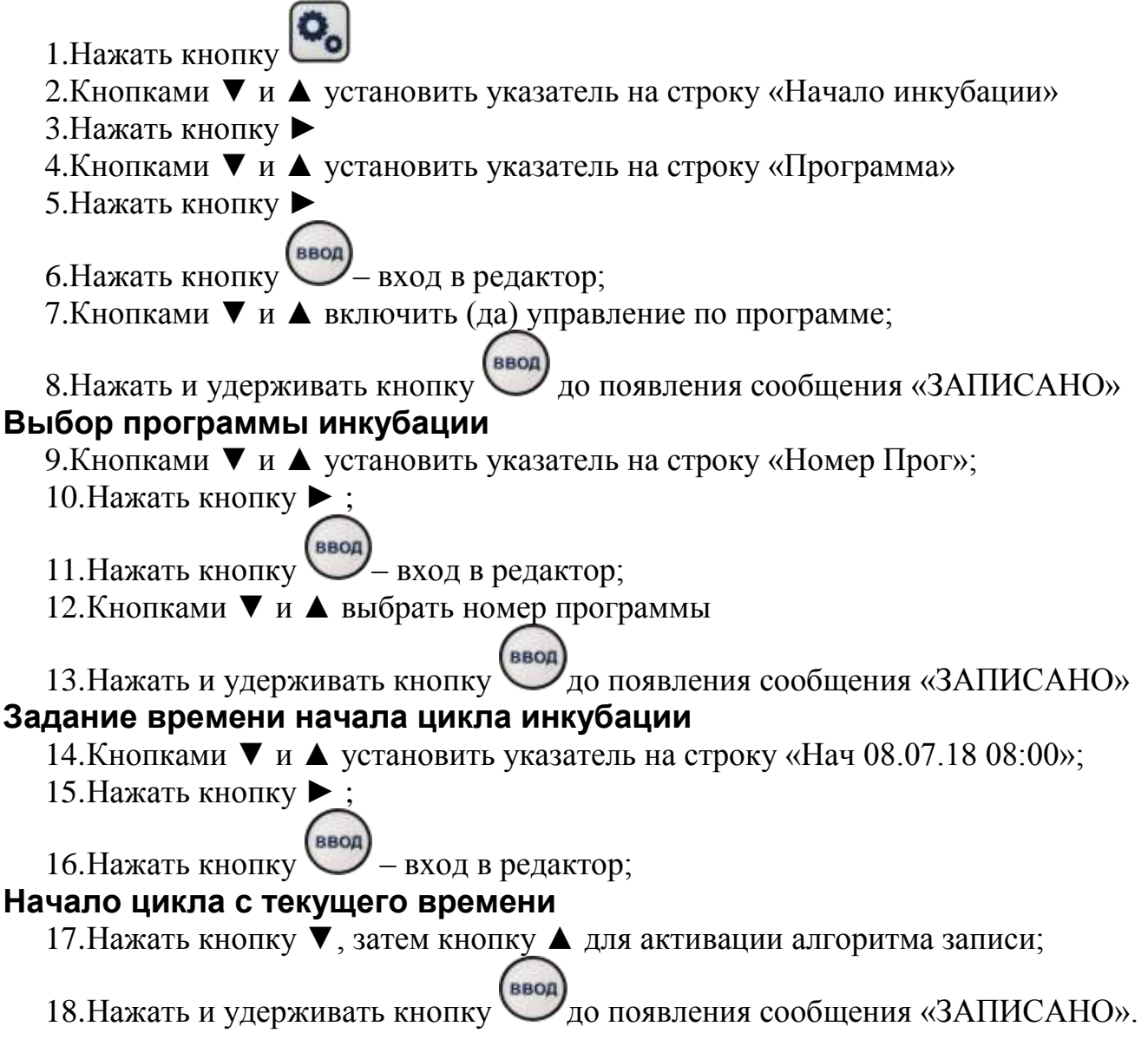

# **Группа ТºС температура**

Отображаются строки выбора меню:

**Задание** – исполняемое задание по температуре с признаком режима контроля <K>.

**Датчики** – значения всех датчиков температуры.

**Юстировка** – корректировка всех датчиков температуры.

#### **Меню «Задание»**

- **Задание:** задание по температуре, установленное пользователем или дистанционно с диспетчерской. Признак активности заданий (Акт). При управлении по программе соответствует заданию в программе. Значение задания находится в диапазоне от 10 ºС до 40 ºС.
- **Контроль:** признак активации режима контроля температуры, устанавливается пользователем

**Программа:** – значение температуры выбранной из программы на текущее время. Признак активности программы (Акт).

#### **Меню «Датчики»**

**Цифр-1**: – значение температуры основного (ДЦ-01ТВ) датчика и величина юстировки со знаком.

**ТСМ**: – значение температуры резервного (ТСМ-100) датчика и величина юстировки со знаком.

**Цифр-2**: – значение температуры дополнительного (ДЦ-02ТВ) датчика и величина юстировки со знаком.

Отклонение измеренной температуры (автоюстировка) резервного и дополнительного датчиков в зависимости от местоположения вычисляется при установившейся температуре внутри шкафа. Применяется для временного (аварийного) управления, в случае отказа основного и резервного датчиков температуры.

#### **Меню «Юстировка»**

- **Цифр-1 (Основной)** переход в экран ручной юстировки основного (ДЦ-01ТВ) датчика температуры присутствующего в системе. Диапазон смещения измеренного значения датчика ± 3,0 ºС.
- **ТСМ (Резервный)** переход в экран ручной юстировки резервного (ТСМ-100) датчика температуры присутствующего в системе. Диапазон смещения измеренного значения датчика  $\pm$  3,0 °C.
- **Цифр-2 (Дополнит)** переход в экран ручной юстировки дополнительного (ДЦ-02ТВ) датчика температуры присутствующего в системе. Диапазон смещения измеренного значения датчика ± 3,0 ºС.

### **Группа RH% относительная влажность**

Отображаются строки выбора меню:

- **Задание** исполняемое задание по влажности с признаком режима контроля <K>.
- **Датчики** значения всех датчиков относительной влажности.

**Юстировка** – корректировка всех датчиков относительной влажности.

### **Меню «Задание»**

- **Задание:** задание по влажности, установленное пользователем или дистанционно с диспетчерской. Признак активности заданий (Акт). При управлении по программе соответствует заданию в программе. Значение задания находится в диапазоне от 20% до 90%.
- **Контроль:** признак активации режима контроля влажности, устанавливается поль-

зователем.

 **Программа**: – значение влажности выбранной из программы на текущее время. Признак активности программы (Акт).

### **Меню «Датчики»**

**Цифр-1**: – значение влажности основного (ДЦ-01ТВ) датчика и величина юстировки со знаком.

**БЧ2**: – значение влажности резервного (БЧ-2М1) датчика и величина юстировки со знаком. **Цифр-2**: – значение влажности дополнительного (ДЦ-02ТВ) датчика и величина юстировки со знаком.

Отклонение измеренной относительной влажности (автоюстировка) резервного и дополнительного датчиков в зависимости от местоположения вычисляется при установившейся влажности внутри шкафа. Применяется для временного (аварийного) управления, в случае отказа основного и резервного датчиков относительной влажности.

#### **Меню «Юстировка»**

- **Цифр-1 (Основной)** переход в экран ручной юстировки основного (ДЦ-01ТВ) датчика относительной влажности присутствующего в системе. Диапазон смещения измеренного значения датчика ±10%.
- **БЧ2 (Резервный)** переход в экран ручной юстировки резервного (БЧ-2М1) датчика относительной влажности присутствующего в системе. Диапазон смещения измеренного значения датчика ±15%.
- **Цифр-2 (Основной)** переход в экран ручной юстировки дополнительного (ДЦ-02ТВ) датчика относительной влажности присутствующего в системе. Диапазон смещения измеренного значения датчика ±10%.

### **Группа заслонка и вентилятор**

Отображаются строки выбора меню:

**Заслонка** – текущее положение заслонки и статус (Авто).

**Вентилятор** – скорость вращения вентилятора.

**Орошение** - дополнительное охлаждение яйца опрыскиванием ( для водоплавающих) .

#### **Меню «Заслонка»**

- **Задание:** задание по минимальному положению заслонки, установленное оператором или дистанционно с диспетчерской. Признак активности заданий (Акт). При управлении по программе соответствует заданию в программе. Значение задания находится в диапазоне от 0% до 99%.Заслонка открывается на задание после выхода камеры на температурный режим .
- **Диап возд охл:** даёт возможность использования заслонки для воздушного охлаждения . Диапазон регулирования задаётся пользователем от 1% до 96% . При значении равным 0% воздушное охлаждение отсутствует .При выходе за диапазон регулирования подключается водяное охлаждение .
- **Контр влажн:** признак использования заслонки для регулировки влажности (открытие для понижения влажности), устанавливается пользователем. **Программа**: – положение заслонки, выбранное из программы на текущее время. Признак активности программы (Акт)

### **Блок** БМИ-Ф-15.430М **работает с тремя видами заслонок**:- БУЗ-6 , БУЗ-45 и БУЗ-12 . Для управления заслонкой БУЗ 12 ее необходимо активировать в группе сервисные настройки: **Р** -> параметры –> контроль –> заслонка 9V-> да. В этом случае, **управление БУЗ-6 или БУЗ-45 деактивируется** . Работа с заслонками начинается после перевключения блока.

### **Меню «Вентилятор»**

**Задание:** – задание по минимальным оборотам вентилятора для сигнализации о неис-

правности. Значение задания находится в диапазоне от 200об/мин до 400об/мин.

 **Контроль:** – признак контроля скорости вращения вентилятора, устанавливается пользователем.

### **Меню «Орошение»**

- **Алгоритм:** Вр время активного орошения, значение от 5 до 30 минут
	- Пер периодичность впрыска от 1 до 9 секунд
	- Им длительности впрыска от 10 до 90% периода впрыска.
- **Разрешен:** признак разрешения включения режима орошения, устанавливается пользователем. Непосредственно режим орошения включается длинным нажатием кнопки **Р**
- **Температура:** значение температуры в шкафу инкубации для окончания орошения раньше заданного времени (орошение либо по времени либо по температуре).
- **АвтоВозврат:** признак автоматического перехода в режим инкубации после окончания орошения, иначе ожидается подтверждение перехода - длинное нажатие кнопки **Р**.

## **Группа P сервисные настройки**

Отображаются строки выбора меню:

**Связь** – параметры связи с диспетчерской.

**Параметры** – системные параметры.

**Программа** – программа инкубации.

**Начало инкубации** – задание времени начала инкубации.

#### **Меню «Связь»**

- **Номер шкафа:** адрес шкафа инкубации в локальной сети диспетчеризации. Значение адреса находится в диапазоне от 1 до 240.
- **Скорость:** скорость обмена данными в локальной сети. Значение скорости находится в диапазоне от2400 бод до 19200 бод.

### **Меню «Параметры»**

- **Системные часы** содержит два подменю:
	- **Дата** число, месяц, год и день недели встроенных часов. Переход в экран редактирования даты.
	- **Время** час, минута и секунда встроенных часов. Переход в экран редактирования времени.
- **Задания инкубации** содержит два подменю:
	- **Пользовательские** задания по температуре, влажности и положению заслонки. Переход в экран редактирования заданий.
	- **Задание** признак активности пользовательских заданий, иначе задания извлекаются из программы инкубации. Переход в экран редактирования признака.
	- **Упр. Влажн**.- признак управления влажностью. "Сразу"- управление влажностью не зависимо от температуры в шкафу инкубации. "Задерж."- управление влажностью после входа температуры в диапазон удержания  $\pm 0.4$  °C.
- **Поворот лотков** содержит значение накопительного счетчика числа поворотов и два подменю:.
	- **Контроль: -** признак контроля времени, между поворотами лотков и длительности поворота лотков. Переход в экран редактирования признака.
	- **Управление:** признак управления поворотом лотков. Переход в экран редактирования признака. Сигнал управления лотками подаётся на 2 минуты в начале каждого часа.
- **Контроль:** Содержит четыре подменю :
	- **Контр двери:** Признак контроля открытия двери. Переход в экран редактирова-

ния признака.

- **Заслонка 9V:** Признак использования (активации) заслонки типа БУЗ-12 (2110- 8127200), только для блока БМИ-Ф-15.430М. Переход в экран редактирования признака.
- **Тест реле:** Проверка каналов управления : поочередное включение реле нагрева, охлаждения, увлажнения.

Для активации теста необходимо деактивировать режим контроля температу-

ры (**ТºС** -> Контроль ->Нет), затем активировать тест реле ( **P** -> Параметры  $\frac{1}{1}$  –> Контроль -> Тест реле -> Да). Для выхода из теста необходимо деактивировать тест, либо активировать режим контроля температуры.

**Стат ВПО:** Акт - полнофункциональный режим, Демо – количество суток оставшихся до ограничения функциональности.

#### **Меню «Программа»**

Содержит перечень кадров программы, расположенных в порядке возрастания времени начала действия кадра, которое отсчитывается от штампа начала цикла инкубации. Максимальный размер программы – 15 кадров. Переход в экран редактирования выбранного кадра программы. В экране редактирования кадра программы дополнительно индицируется номер кадра по порядку, количество кадров программы и признак активного кадра (Акт).

#### **Меню «Начало инкубации»**

ДД.ММ.ГГ чч:мм:сс – текущие дата и время.

- **Программа -** признак работы по программе. Задания по температуре, влажности и заслонке выбираются из программы, в соответствии с календарным временем встроенных часов, относительно времени начала цикла инкубации
- **нач. ДД.ММ.ГГ чч:мм** дата и время начала цикла инкубации.

Переход в экран редактирования времени начала цикла инкубации. Время начала цикла инкубации задается в диапазоне не ранее 30 суток и не позднее 24 часов от текущего показания встроенных часов.

### **Группа А архивная информация**

Отображаются строки выбора меню:

**Журналы** – 3 журнала событий. **Регистраторы** – 24 регистратора событий. **Архив** – минутные срезы инкубации.

#### **Меню «Журналы»**

Журналы нарушений

- **режима инкубации** штампы времени нарушений температурного и влажностного режимов инкубации. Переход в экран просмотра событий журнала.
- **контроля** штампы времени событий контрольных функций БМИ. Переход в экран просмотра событий журнала.
- **оборудования** штампы времени событий отказа оборудования (проблемы связи). Переход в экран просмотра событий журнала.

Отображение штампа времени: ДД.ММ.ГГ чч:мм. В одном экране отображается 3 записи журнала. Индикатор (вертикальный столбик) указывает на положение отображаемых записей в журнале. Полный столбик – самая новая запись, пустой столбик – самая старая запись. Перелистывание записей журнала осуществляется кнопками  $\nabla u$   $\Lambda$ .

#### **Меню «Регистраторы»**

Содержит перечень, фиксируемых в регистраторах, изменяемых пользователем настроек и переход для просмотра выбранного регистратора.

В экране просмотра регистратора отображается: наименование, три последних штампа времени изменения параметра и соответствующие им номера событий (изменений).

Листание регистраторов осуществляется кнопками  $\nabla |u|$ .

### **Меню «Архив»**

- **текущего времени** выводит данные интервала с текущего часа.
- **последний просмотр** выводит данные последнего просмотренного интервала.

Графическое представление архива на индикаторе отображается часовыми интервалами плюс 5 минут следующего часа.

На экран выводится:

- метка времени (число, месяц и час) начала отображения значений;
- значение середины оси и размах вертикальной шкалы, по размаху определяется величина деления вертикальной шкалы;
- кратность шкалы (х5) уплотнение значений по амплитуде в 5 раз;
- тип отображаемых данных;
- признак (+) одновременная индикация задания и текущего значения;
- признак ▼ и ▲ указывающий кнопку, для перемещения графика по вертикали;
- значения в виде графика, если на отображаемом интервале нет ни одного значения, выводится сообщение "нет данных".

# **Группа состояние БМИ**

На ЖК дисплее отображаются 2 окна основной информации и дополнительное окно сообщений (при наличии проблем оборудования или инкубации). Переключение между окнами выполняется кнопками  $|\nabla|$  и  $|\nabla|$ .

В первом окне основной информации выводится:

- Инкубация ХХдХХчХХм время, прошедшее с начала инкубации или Инкубация через ХХчХХм – время оставшееся до начала инкубации или Программа не активна – при работе по заданиям пользователя;
- Вентилятор ХХХоб/мин скорость вращения вентилятора;
- $\bullet$  Заслонка XX% открытия положение воздушной заслонки или сообщение о неисправности заслонки.
- сегодня ХХ поворотов количество поворотов лотков за текущие сутки (отсчет суток начинается с 08:00 часов).

Во втором окне основной информации выводится:

- ДД.ММ.ГГ-дн чч:мм:сс текущее время (день, месяц, год, день недели, час, минута, секунда);
- До поворота ХХмХХс контрольное время до сигнализации сбоя поворота лотков или На повороте ХХмХХс – контрольное время движения лотков или Нет контроля поворота – при отключенном контроле;
- вчера ХХ поворотов количество поворотов лотков за предыдущие сутки (с 8:00 вчера до 8:00 сегодня);
- $\bullet$  Орошение XXмXXc при активном режиме орошения или Орошение окончено – при пассивном режиме орошения (охлаждение).

### **2. Сокращения и условные обозначения**

**Штамп времени** – используется для фиксации календарного времени (число, месяц, год, час, минута) по встроенным часам реального времени (ЧРВ).

**Основной (№1) и дополнительный (№2) датчик** –цифровые прецизионные датчики температуры и относительной влажности на основе сенсора SHT.

**Резервный датчик** –аналоговый измеритель температуры на основе медного сенсора ТСМ и аналоговый измеритель относительной влажности на основе HIH.

**Стабильный режим инкубации** – температура и относительная влажность в шкафу находятся диапазоне  $\pm 0.15$  °C и  $\pm 1.5$ % от задания.

**Стабильная температура** – включение режима происходит в диапазоне ± 0,05 ºС от задания при колебании температуры менее  $\pm 0.02$  °С в течение 100 секунд, выключение режима при отклонении температуры от задания на  $\pm$  0,15 °C.

**Стабильная влажность** – включение режима происходит в диапазоне ± 0,5% от задания при колебании относительной влажности менее  $\pm$  0.2% в течение 100 секунд, выключение режима при отклонении относительной влажности от задания на  $\pm$  1,5%.

**Юстировка** – поправка показаний датчиков температуры и относительной влажности по эталонному прибору в зависимости от места установки датчика. Применяется для управления по датчику расположенному вне зоны контроля. Основной датчик необходимо устанавливать точно в зоне контроля.

**Автоюстировка** – выполнение юстировки датчиков в автоматическом режиме при колебаниях температуры не более  $\pm 0.05$  °С и относительной влажности не более  $\pm 0.5\%$  в течение 400 секунд. Юстируются активные датчики, кроме датчика управления.

**Ручная юстировка** – установка значений датчиков (с кнопок) по эталонному прибору. Для датчика управления поправка используется немедленно.

**Отложенная инкубация** – начало инкубации по программе наступит во время заданное потребителем.

**Контроль температуры** – управление нагревателем и охладителем для удержания заданной температуры при включенном режиме контроля температуры и наличии, хотя бы одного, датчика температуры. Контроль температуры отсутствует во время отложенной инкубации.

**Контроль влажности** – управление увлажнителем и воздушной заслонкой для удержания заданной относительной влажности при включенном режиме контроля влажности и наличии, хотя бы одного, датчика влажности. Выполняется только при контроле температуры.

**Орошение** – выполняется впрыск через систему увлажнения с заданной периодичностью на заданном интервале времени (активное орошение). По окончании времени ожидается снятие режима оператором(охлаждение). На времени от включения до выключения режима выполняется непрерывное охлаждение, отсутствует контроль температуры и относительной влажности.

**б/к** – признак режима без контроля

**<К>** - признак режима контроля

**Тосн, Трез, Тдоп** – измеренная температура основного, резервного, дополнительного датчиков (для датчика управления с учетом юстировки).

**Восн, Врез, Вдоп** – измеренная относительная влажность основного, резервного, дополнительного датчиков (для датчика управления с учетом юстировки).

**Тупр, Вупр** – температура и влажность управления (поддерживаемая в шкафу инкубации)

### 3**. Работа с прибором**

### **Изменение задания температуры инкубации**

- 1.Нажать кнопку **ТºС** ;
- 2.Кнопками **▼** и **▲** установить указатель на строку «Задание ХХ.Х ºС»;

3.Нажать кнопку **►** ;

- 4.Кнопками **▼** и **▲** установить указатель на строку «Задание: ХХ.Х Акт»;
- 5.Нажать кнопку **►** ;

6. Нажать кнопку  $\boxed{\downarrow}$  – вход в редактор;

7. Кнопками **▼** и **▲** изменить задание по температуре;

8. Нажать и удерживать кнопку [] до появления сообщения «ЗАПИСАНО».

### **Контроль температуры**

Для удержания заданного температурного режима необходимо включить контроль температуры, иначе будет выключено управления системой нагрева/охлаждения. Без контроля температуры не будет осуществляться контроль относительной влажности.

- 1.Нажать кнопку **ТºС** ;
- 2.Кнопками **▼** и **▲** установить указатель на строку «Задание ХХ.Х ºС»;
- 3.Нажать кнопку **►** ;
- 4.Кнопками **▼** и **▲** установить указатель на строку «Контроль»;
- 5.Нажать кнопку **►** ;
- 6. Нажать кнопку  $\boxed{\downarrow}$  вход в редактор;
- 7.Кнопками **▼** и **▲** изменить активность (да/нет) контроля температуры;
- 8. Нажать и удерживать кнопку [] до появления сообщения «ЗАПИСАНО».

### **Изменение задания влажности инкубации**

- 1.Нажать кнопку **RH%** ;
- 2.Кнопками **▼** и **▲** установить указатель на строку «Задание ХХ%»;
- 3.Нажать кнопку **►** ;
- 4.Кнопками **▼** и **▲** установить указатель на строку «Задание: ХХ Акт»;
- 5.Нажать кнопку **►** ;
- 6. Нажать кнопку  $\boxed{\downarrow}$  вход в редактор;
- 7.Кнопками **▼** и **▲** изменить задание по влажности;
- 8. Нажать и удерживать кнопку  $\Box$  до появления сообщения «ЗАПИСАНО».

### **Контроль влажности**

Для удержания заданного влажностного режима необходимо включить контроль влажности, иначе будет выключено управления системой увлажнения/осушения. Без контроля температуры не будет осуществляться контроль относительной влажности.

1.Нажать кнопку **RH%** ;

2.Кнопками **▼** и **▲** установить указатель на строку «Задание ХХ%»;

3.Нажать кнопку **►** ;

4.Кнопками **▼** и **▲** установить указатель на строку «Контроль»;

5.Нажать кнопку **►** ;

6. Нажать кнопку  $\boxed{\downarrow}$  – вход в редактор;

7.Кнопками **▼** и **▲** изменить активность (да/нет) контроля влажности;

8. Нажать и удерживать кнопку  $\Box$  до появления сообщения «ЗАПИСАНО».

### **Изменение задания положения заслонки**

1. Нажать кнопку  $\boxed{\blacktriangle}$ :

2.Кнопками **▼** и **▲** установить указатель на строку «Заслонка ХХ% Авто»;

3.Нажать кнопку **►** ;

4.Кнопками **▼** и **▲** установить указатель на строку «Задание: ХХ Акт»;

5.Нажать кнопку **►** ;

6. Нажать кнопку  $\boxed{\downarrow}$  – вход в редактор;

7.Кнопками **▼** и **▲** изменить задание положения заслонки;

8. Нажать и удерживать кнопку [] до появления сообщения «ЗАПИСАНО».

### **Управление заслонкой**

Для удержания заданного влажностного режима необходимо использовать управление воздушной заслонкой. В случае повышенной влажности в шкафу заслонка будет приоткрыта больше заданного положения для увеличения «проветривания» шкафа. В случаях, когда заслонка не должна открываться больше заданного положения, необходимо выключить управление заслонкой.

1. Нажать кнопку  $\boxed{\blacktriangle}$ ;

2.Кнопками **▼** и **▲** установить указатель на строку «Заслонка ХХ% Авто»;

3.Нажать кнопку **►** ;

4.Кнопками **▼** и **▲** установить указатель на строку «Управление:»;

5.Нажать кнопку **►** ;

6. Нажать кнопку  $\boxed{\downarrow}$  – вход в редактор;

7.Кнопками **▼** и **▲** изменить активность (да/нет) управления заслонкой;

8. Нажать и удерживать кнопку  $\boxed{\downarrow}$  до появления сообщения «ЗАПИСАНО».

При использовании БУЗ-12 есть возможность совмещённого охлаждения ( воздух-вода )

т.е. охлаждение происходит открытием заслонки, % открытия устанавливается пользователем , далее подключается водяное охлаждение ( если воздушное охлаждение , справляется с задачей, то водяное охлаждение не подключается к работе ) . Эффективность воздушного охлаждения на прямую зависит от температуры воздуха в помещении где установлен инкубатор , а эффективность охлаждения водяное соответственно зависит от температуры воды подаваемой в охладитель .

### **Контроль вентилятора**

Контролируется скорость вращения вентилятора. При понижении скорости ниже заданных оборотов выдается сигнал об аварии. При понижении скорости ниже 50% от заданных оборотов отключается управление нагревом/охлаждением шкафа инкубации. При отключенном контроле сигнализация не срабатывает и управление нагревом/охлаждением не отключается. Для задания порога контролируемых оборотов необходимо:

- 1. Нажать кнопку  $\boxed{\blacktriangle}$ :
- 2.Кнопками **▼** и **▲** установить указатель на строку «Вентилятор»;
- 3.Нажать кнопку **►** ;
- 4.Кнопками **▼** и **▲** установить указатель на строку «Задание»;
- 5.Нажать кнопку **►** ;
- 6. Нажать кнопку  $\boxed{\phantom{1}}$  вход в редактор;
- 7. Кнопками **▼** и **▲** изменить контрольную скорость вращения вентилятора;
- 6. Нажать и удерживать кнопку  $\boxed{\downarrow}$  до появления сообщения «ЗАПИСАНО»;

Для постановки/снятия контроля оборотов вентилятора необходимо:

- 1. Нажать кнопку  $\boxed{\blacktriangle}$ ;
- 2.Кнопками **▼** и **▲** установить указатель на строку «Вентилятор»;
- 3.Нажать кнопку **►** ;
- 4.Кнопками **▼** и **▲** установить указатель на строку «Контроль»;
- 5.Нажать кнопку **►** ;
- 6. Нажать кнопку  $\boxed{\downarrow}$  вход в редактор;
- 7. Кнопками **▼** и **▲** включить или выключить (да/нет) контроль вентилятора;
- 6. Нажать и удерживать кнопку  $\boxed{\downarrow}$  до появления сообщения «ЗАПИСАНО».

### **Контроль поворота лотков**

Контролируется время между поворотами лотков и длительность движения лотков при повороте. Время между поворотами лотков не должно превышать 65 минут, время на движение лотков - 5 минут.

- 1. Нажать кнопку  $\boxed{\mathbf{P}}$ ;
- 2.Кнопками **▼** и **▲** установить указатель на строку «Параметры»;
- 3.Нажать кнопку **►** ;
- 4.Кнопками **▼** и **▲** установить указатель на строку «Поворот лотков»;
- 5.Нажать кнопку **►** ;
- 6.Кнопками **▼** и **▲** установить указатель на строку «Контроль»;
- 7.Нажать кнопку **►** ;
- 8. Нажать кнопку  $\boxed{\downarrow}$  вход в редактор;
- 9. Кнопками **▼** и **▲** включить или выключить (да/нет) контроль поворота лотков;
- 10. Нажать и удерживать кнопку  $\left| \downarrow \right|$  до появления сообщения «ЗАПИСАНО».

### **Контроль двери**

Контролируется положение двери шкафа инкубации. При контроле, открытая дверь снимает управление по температуре и относительной влажности.

- 1. Нажать кнопку  $|\mathbf{P}|$ ;
- 2.Кнопками **▼** и **▲** установить указатель на строку «Параметры»;
- 3.Нажать кнопку **►** ;
- 4.Кнопками **▼** и **▲** установить указатель на строку «Контр. двери»;
- 5.Нажать кнопку **►** ;
- 6. Нажать кнопку  $\boxed{\downarrow}$  вход в редактор;
- 7. Кнопками **▼** и **▲** включить или выключить (да/нет) контроль двери;

8. Нажать и удерживать кнопку  $\boxed{\downarrow}$  до появления сообщения «ЗАПИСАНО».

### **Ручная юстировка датчиков**

Для приведения показаний датчиков установленных в различных местах допускается ручной ввод поправок измеренных значений. Поправка активного (управляющего) датчика применяется незамедлительно. Поправки остальных датчиков применяются в случае переключения управления на датчик. Юстировку необходимо проводить только при стабильной температуре/влажности и подключенном датчике. Автоматическая юстировка изменит введенные поправки датчиков, кроме управляющего.

1.Нажать кнопку **ТºС** для температуры или **RH%** для влажности;

- 2.Кнопками **▼** и **▲** установить указатель на строку «Юстировка»;
- 3.Нажать кнопку **►** ;

4.Кнопками **▼** и **▲** установить указатель на строку поправляемого датчика;

5.Нажать кнопку **►** ;

6. Нажать кнопку  $\boxed{\downarrow}$  – вход в редактор;

7.Кнопками **▼** и **▲** установить значение эталонной температуры/влажности;

8. Нажать и удерживать кнопку  $\Box$  до появления сообщения «ЗАПИСАНО».

### **Режим орошения**

Специализированный режим работы блока по алгоритму для водоплавающей птицы. В системе увлажнения используется насос с мелкодисперсным распылением жидкостей. Переход в режим орошения возможен только при установленном разрешении в меню "Орошение". Для перехода с режима управления в режим орошения необходимо длительное нажатие кнопки  $\blacktriangle$ , при этом на дисплее запустится программа орошения, отключится контроль по температуре и влажности, включится непрерывное охлаждение. По требованию заказчика в автоматику добавляется переключатель "блокировка открытия двери" для возможности открывания двери в процессе орошения. В течение заданного времени (активное орошение) выполняется впрыск жидкости через систему увлажнения с заданной периодичностью и порцией (в процентах от периода). По окончании времени активного орошения выдается прерывистый сигнал звонка и сообщение «Орошение окончено». Выключение режима орошения выполняется длительным нажатием кнопки . После выключения режима "Орошения" блок автоматически переходит в режим управления.

#### **Разрешение использования режима орошения:**

- 1. Нажать кнопку  $\left| \right|$ ;
- 2.Кнопками **▼** и **▲** установить указатель на строку «Орошение»;
- 3.Нажать кнопку **►** ;
- 4.Кнопками **▼** и **▲** установить указатель на строку «Разрешен»;
- 5.Нажать кнопку **►** ;
- 6. Нажать кнопку  $\boxed{\Box}$  вход в редактор;
- 7.Кнопками **▼** и **▲** разрешить (да/нет) использование режима орошения;
- 8. Нажать и удерживать кнопку  $\Box$  до появления сообщения «ЗАПИСАНО».

### **Установка алгоритма режима орошения**

- 1. Нажать кнопку  $\boxed{\blacktriangle}$ ;
- 2.Кнопками **▼** и **▲** установить указатель на строку «Орошение»;
- 3.Нажать кнопку **►** ;
- 4.Кнопками **▼** и **▲** установить указатель на строку «Алгоритм: ХХм,Хс,ХХ%»;
- 5.Нажать кнопку **►** ;
- 6. Нажать кнопку  $\boxed{\downarrow}$  вход в редактор;
- 7.Кнопками **▼** и **▲** изменить время активного орошения (если необходимо);
- 8.Нажать кнопку **►** ;
- 9.Кнопками **▼** и **▲** изменить периодичность впрыска жидкости (если необходимо);
- 10.Нажать кнопку **►** ;
- 11.Кнопками **▼** и **▲** изменить длительность впрыска (если необходимо);
- 12. Нажать и удерживать кнопку **[4]** до появления сообщения «ЗАПИСАНО».

### **Идентификация для диспетчерской**

Задаётся сетевой адрес блока и скорость обмена данными с диспетчерским компьютером.

**Сетевой адрес** устанавливается в соответствии номеру шкафа инкубации.

- 1. Нажать кнопку  $|\mathbf{P}|$ ;
- 2.Кнопками **▼** и **▲** установить указатель на строку «Связь»;
- 3.Нажать кнопку **►** ;
- 4.Кнопками **▼** и **▲** установить указатель на строку «Номер шкафа»;
- 5.Нажать кнопку **►** ;
- 6. Нажать кнопку  $\boxed{\downarrow}$  вход в редактор;
- 7. Кнопками **▼** и **▲** изменить номер шкафа (сетевой адрес);
- 8. Нажать и удерживать кнопку  $\Box$  до появления сообщения «ЗАПИСАНО»:

**Скорость обмена** данными устанавливается одинаковой для всех шкафов и компьютера диспетчерской, и выбирается наибольшей для устойчивой связи.

- 1. Нажать кнопку  $\boxed{\mathbf{P}}$ ;
- 2.Кнопками **▼** и **▲** установить указатель на строку «Связь»;
- 3.Нажать кнопку **►** ;
- 4.Кнопками **▼** и **▲** установить указатель на строку «Скорость»;
- 5.Нажать кнопку **►** ;
- 6. Нажать кнопку  $\boxed{\downarrow}$  вход в редактор;
- 7. Кнопками **▼** и **▲** изменить скорость обмена;
- 8. Нажать и удерживать кнопку  $\boxed{\downarrow}$  до появления сообщения «ЗАПИСАНО»;

### **Управление по программе**

Для работы по программе инкубации должен быть включен режим программы, установлено точное время и задано время начала цикла инкубации. По этим значениям будет выбран соответствующий кадр программы, данные которого, являются заданиями для управления.

### **Включение управления по программе:**

- 1. Нажать кнопку  $\boxed{\mathbf{P}}$ ;
- 2.Кнопками **▼** и **▲** установить указатель на строку «Начало инкубации»;
- 3.Нажать кнопку **►** ;
- 4.Кнопками **▼** и **▲** установить указатель на строку «Программа»;
- 5.Нажать кнопку **►** ;
- 6. Нажать кнопку  $\boxed{\downarrow}$  вход в редактор;
- 7.Кнопками **▼** и **▲** включить (да) управление по программе;
- 8. Нажать и удерживать кнопку  $\boxed{\downarrow}$  до появления сообщения «ЗАПИСАНО»;

### **Формирование программы инкубации**

- 1. Нажать кнопку  $\boxed{\mathbf{P}}$ ;
- 2.Кнопками **▼** и **▲** установить указатель на строку «Программа»;
- 3.Нажать кнопку **►** ;
- 4.Нажать кнопку **►** ;
- 5. Нажать кнопку  $\boxed{\Box}$  вход в редактор;
- 6.Кнопками **▼** и **▲** изменить время исполнения кадра от начала цикла инкубации;
- 7.Нажать кнопку **►** ;
- 8.Кнопками **▼** и **▲** изменить задание по температуре (если необходимо);
- 9.Нажать кнопку **►** ;
- 10.Кнопками **▼** и **▲** изменить задание по влажности (если необходимо);
- 11.Нажать кнопку **►** ;
- 12.Кнопками **▼** и **▲** изменить задание по положению заслонки (если необходимо);
- 13. Нажать и удерживать кнопку **[4]** до появления сообщения «ЗАПИСАНО»;

### **Изменение кадра**

4.Кнопками **▼** и **▲** установить указатель на строку с нужным кадром;

5.Нажать кнопку **►** ;

6. Нажать кнопку  $\left| \right|$  – вход в редактор;

7.Нажать кнопку **►** ;

8.Кнопками **▼** и **▲** изменить задание по температуре (если необходимо);

9.Нажать кнопку **►** ;

10.Кнопками **▼** и **▲** изменить задание по влажности (если необходимо);

11.Нажать кнопку **►** ;

12.Кнопками **▼** и **▲** изменить задание по положению заслонки (если необходимо);

13. Нажать и удерживать кнопку  $\Box$  до появления сообщения «ЗАПИСАНО»;

### **Удаление кадра**

4.Кнопками **▼** и **▲** установить указатель на строку с нужным кадром;

5.Нажать кнопку **►** ;

6. Нажать кнопку  $\boxed{\phantom{1}}$  – вход в редактор:

7.Нажать и удерживать кнопку до появления сообщения «КАДР УДАЛЕН»;

### **Задание времени начала цикла инкубации**

Возможна установка времени начала цикла инкубации: по текущему времени, ранее текущего до 30 суток или позднее текущего до 24 часов.

1. Нажать кнопку  $\overline{P}$  ;

2.Кнопками **▼** и **▲** установить указатель на строку «Начало инкубации»;

3.Нажать кнопку **►** ;

4. Кнопками **▼** и **▲** установить указатель на строку «Нач 08.07.11 08:00»;

4.Нажать кнопку **►** ;

5. Нажать кнопку  $\boxed{\downarrow}$  – вход в редактор;

### **Начало цикла с текущего времени**

6.Нажать кнопку **▼**, затем кнопку **▲** для активации алгоритма записи;

7. Нажать и удерживать кнопку  $\boxed{\downarrow}$  до появления сообщения «ЗАПИСАНО».

### **Начало цикла ранее текущего или отложенное начало (позднее)**

6.Кнопками **▼** и **▲** изменить дату начала цикла инкубации;

7.Нажать кнопку **►** ;

8.Кнопками **▼** и **▲** изменить время начала цикла инкубации;

9. Нажать и удерживать кнопку  $\boxed{\downarrow}$  до появления сообщения «ЗАПИСАНО».

### **Установка часов реального времени**

### **Установка даты:**

- 1. Нажать кнопку  $\boxed{\mathbf{P}}$ ;
- 2.Кнопками **▼** и **▲** установить указатель на строку «Параметры»;
- 3.Нажать кнопку **►** ;
- 4.Кнопками **▼** и **▲** установить указатель на строку «Системные часы»;
- 5.Нажать кнопку **►** ;
- 6.Кнопками **▼** и **▲** установить указатель на строку даты «ХХ.ХХ.ХХ-Zzz»;
- 7.Нажать кнопку **►** ;
- 8. Нажать кнопку  $\boxed{\downarrow}$  вход в редактор;
- 9. Кнопками ▼ и **▲** изменить день (если необходимо);
- 10.Нажать кнопку **►** ;
- 11.Кнопками **▼** и **▲** изменить месяц (если необходимо);
- 12.Нажать кнопку **►** ;
- 13.Кнопками **▼** и **▲** изменить год (если необходимо);
- 14. Нажать и удерживать кнопку **Д** до появления сообщения «ЗАПИСАНО».

### **Установка времени:**

- 6.Кнопками **▼** и **▲** установить указатель на строку времени «ХХ:ХХ:ХХ»;
- 7.Нажать кнопку **►** ;
- 8. Нажать кнопку  $\boxed{\downarrow}$  вход в редактор;
- 9. Кнопками ▼ и **▲** изменить часы (если необходимо);
- 10.Нажать кнопку **►** ;
- 11.Кнопками **▼** и **▲** изменить минуты (если необходимо);
- 12.Нажать кнопку **►** ;
- 13. Кнопками **▼** и **▲** изменить секунды (если необходимо);
- 14. Нажать и удерживать кнопку **[4]** до появления сообщения «ЗАПИСАНО».

### **Установка заданий температуры, влажности и заслонки**

- 1. Нажать кнопку  $\boxed{\mathbf{P}}$ :
- 2.Кнопками **▼** и **▲** установить указатель на строку «Параметры»;
- 3.Нажать кнопку **►** ;
- 4.Кнопками **▼** и **▲** установить указатель на строку «Задания инкубации»;
- 5.Нажать кнопку **►** ;
- 6.Кнопками **▼** и **▲** установить указатель на строку «Т=ХХ.Х, В=ХХ, З=ХХ»;

7.Нажать кнопку **►** ;

8. Нажать кнопку  $\boxed{\downarrow}$  – вход в редактор;

9. Кнопками ▼ и **A** изменить задание по температуре (если необходимо);

10.Нажать кнопку **►** ;

11.Кнопками **▼** и **▲** изменить задание по влажности (если необходимо);

12.Нажать кнопку **►** ;

13.Кнопками **▼** и **▲** изменить задание по положению заслонки (если необходимо);

14. Нажать и удерживать кнопку **[4]** до появления сообщения «ЗАПИСАНО».

### **4. Перечень сигнализируемых нарушений.**

- 1) **"реж.Т"** *нарушение температурного режима инкубации* выход температуры за диапазон ±0,4ºС на время более 60 секунд. Определяется в режиме контроля температуры при наличии датчиков температуры. Снимается при попадании температуры в допуск, снятием режима контроля температуры, выключением БМИ.
- 2) **"реж.В"** *нарушение влажностного режима инкубации* выход относительной влажности за диапазон ±5% на время более 200 секунд. Определяется в режиме контроля температуры и влажности при наличии датчиков влажности. Снимается при попадании относительной влажности в допуск, снятием режима контроля температуры или влажности, выключением БМИ.
- 3) **"д.Осн"** *проблемы с основным датчиком температуры-влажности* (цифровой №1) отказ датчика, неисправность линии связи RS485. Неисправность определяется после одного цикла нормального измерения, в противном случае датчик считается отсутствующим.
- 4) **"дT.рез"** *проблемы с резервным датчиком температуры* (медь 100 Ом) отказ измерителя, неисправность проводов датчика. Неисправность определяется после одного цикла нормального измерения, в противном случае датчик считается отсутствующим.
- 5) **"дВ.рез"** *проблемы с резервным датчиком влажности* (БЧ-2М) отказ измерителя, отказ датчика, неисправность проводов датчика. Неисправность определяется после одного цикла нормального измерения, в противном случае датчик считается отсутствующим.
- 6) **"д.Доп"** *проблемы с дополнительным датчиком температуры-влажности* (цифровой №2) – отказ датчика, неисправность линии связи RS485. Неисправность определяется после одного цикла нормального измерения, в противном случае датчик считается отсутствующим.
- 7) "**дТ.бал"** *проблемы небаланса датчиков температуры* разброс значений измерения датчиков превышает допустимый порог (минимальный баланс + 0,5 °С, но не более  $\pm 3.0$  °С), при автоюстировке датчиков температуры. Снимается при переходе в экран ручной юстировки датчиков температуры. Максимальный порог (±3,0 ºС) устанавливается при включении БМИ.
- 8) **"дВ.бал"** *проблемы небаланса датчиков влажности* разброс значений измерения датчиков превышает допустимый порог (минимальный баланс + 4%, но не более  $\pm 10$ %), при автоюстировке датчиков влажности. Снимается при переходе в экран ручной юстировки датчиков влажности. Максимальный порог  $(\pm 10\%)$  устанавливается при включении БМИ.
- 9) **"защ.TK"** *сработала защита по предельной температуре* (термоконтактор). Снимается при понижении температуры до уровня отключения термоконтактора.
- 10) **"Вентил"** *обороты вентилятора ниже заданных*. Определяется в режиме контроля оборотов вентилятора . Снимается повышением частоты вращения вентилятора, понижением контролируемого числа оборотов или снятием режима контроля оборотов.
- 11) **"Заслон"** *проблемы с управляемой воздушной заслонкой* отказ исполнительного механизма заслонки (клин), неисправность линии связи с заслонкой. Неисправность связи определяется после одного цикла нормального опроса, в противном случае заслонка считается отсутствующей.
- 12) **"Лотки"** *проблемы с поворотом лотков*. Время между поворотами более 65 минут, время на поворот (движение лотков) более 5 минут. Определяется в режиме контроля поворота лотков. Снимается выполнением поворота, снятием режима контроля поворотов или выключением БМИ.
- 13) **"отк.Дв"** открыта дверь шкафа инкубации. Определяется в режиме контроля двери. Снимается закрытием двери или снятием режима контроля двери.
- 14) **"Часы"** проблемы со встроенными часами реального времени. Обнаружен сбой хода часов. Снимается записью правильной даты или времени в часы. Возможна синхронизации часов у всех блоков если используется программа контроля SCKIFW .

### **5. Журнал событий**

Все журналы построены по принципу - фиксации изменения состояния группы контролируемых параметров. События (нарушения) накапливаются в список журнала в течение минуты по встроенным часам. В случае отличия списка нарушений от последней записи, фиксируется штамп времени и новый список. Глубина журнала 120 записей. Журнал отображается по порядку записи события начиная с последней. Время от штампа до штампа определяет длительность событий. Прочерк **"-"** означает отсутствие событий (нарушений).

### **1.Журнал нарушений режима инкубации.**

Фиксируются изменение состояния температурного и влажностного режимов.

- **"Т"** нарушение температурного режима;
- **"В"** нарушение влажностного режима.

#### **2.Журнал нарушений контрольных функций.**

Фиксируются события контрольных функций БМИ.

- **"Р"** сработала защита по предельной температуре (термоконтактор);
- **"В"** обороты вентилятора ниже заданных;
- **"Д"** открыта дверь шкафа инкубатора;
- **"З"** отказ исполнительного механизма заслонки;
- **"Л"** проблемы с поворотом лотков.

#### **3.Журнал нарушений оборудования.**

Фиксируются события отказа оборудования (проблемы связи) БМИ.

- **"Т"** проблемы резервного датчика температуры (ТСМ);
- **"В"** проблемы резервного датчика влажности (БЧ-2М1);
- **"М"** проблемы основных датчиков температуры и влажности (ДЦ-01ТВ-№1);
- **"Д"** проблемы дополнительных датчиков температуры и влажности (ДЦ-01ТВ -№2);
- **"З"** проблемы заслонки.

### **6. Регистраторы событий**

Все регистраторы построены по принципу фиксации щтампа времени и счетчика одного события. Счетчик имеет размерность 4 десятичных разряда (до 9999 и далее обнуление). Глубина регистратора 3 записи. Регистратор отображается по порядку записи события начиная с последней. Выводится штамп времени и счетчик события.

Перечень и описание событий для 24 регистраторов:

- **"задание темпер."** фиксирует изменение задания по температуре;
- **"контроль темпер."** фиксирует изменение режима контроля температуры;
- **"задание влажн."** фиксирует изменение задания по влажности;
- **"контроль влажн."** фиксирует изменение режима контроля влажности;
- **"задание заслон."** фиксирует изменение задания по заслонке;
- **"управл. заслон."** фиксирует изменение режима управления заслонкой;
- **"задание вентил."** фиксирует изменение задания по оборотам вентилятора;
- **"контроль вентил."** фиксирует изменение режима контроля вентилятора;
- **"счетчик лотков"** фиксирует изменение счетчика поворотов лотков;
- **"контроль лотков"** фиксирует изменение режима контроля поворота лотков;
- **"контроль двери"** фиксирует изменение режима контроля двери шкафа;
- **"управл. програм."** фиксирует изменение режима управления по программе;
- **"шкаф, скорость"** фиксирует изменение номера шкафа или скорости обмена;
- **"датчик влажности"** фиксирует изменение типа резервного датчика влажности;
- **"юстировка Д.рез"** фиксирует ручную юстировку резервного датчика;
- **"юстировка Д.осн"** фиксирует ручную юстировку основного датчика;
- **"данные программы"** фиксирует изменение данных программы инкубации (время, температура, влажность, заслонка);
- **"системное время"** фиксирует изменение системного времени;
- **"начало инкубации"** фиксирует изменение времени начала цикла инкубации;
- **"метрология"** фиксирует изменение калибровочных коэффициентов резервных датчиков температуры (ТСМ-100) и влажности (БЧ-2М1);
- **"ВКЛючений"** фиксирует включение БМИ;
- **"ВЫКЛючений"** фиксирует выключение БМИ;
- **"перезагрузка"** фиксирует рестарт ПО без выключения БМИ;
- **"режим орошения"** фиксирует изменение алгоритма режима орошения.

### **7. Архив минутных срезов данных**

В архив сохраняется ежеминутная информация. Структура и формат записи идентичен данным передаваемым по интерфейсу. Размер записи архива 40 байт. Глубина архива составляет 53248 записей (минут) или 887 часов или 37 суток. Штамп времени формируется по ЧРВ. Если в течение минуты (по ЧРВ) блок был выключен - запись не формируется.

Кнопки в просмотре данных архива:

- **►** и **◄** просмотр значений предыдущего или следующего часового интервала;
- **▼** и **▲** смещение значения середины вертикальной шкалы;
- **Р** короткое нажатие выбирает отображать или нет на графике значения задания;
- $\bullet$  **Р** длинное нажатие выбирает кратность шкалы х5 или х1;
- **ТºС** переключение отображения значений температуры (Тупр, Тосн, Трез, Тдоп);
- **RH%** переключение отображения значений влажности (Вупр, Восн, Врез, Вдоп);
- $\blacktriangleright$  переключение отображения значений положения заслонки (Засл);
- **А** выход из режима просмотра графиков архива.

**ВНИМАНИЕ! Все работы по профилактическому осмотру, ремонту и техническому обслуживанию электрооборудования проводить при отключенном напряжении!**

1.1 К работе с блоком допускаются лица прошедшие инструктаж по технике безопасности и ознакомленные с настоящим РЭ и имеющие форму допуска для работы на электроустановках не ниже группы III

1.2 По способу защиты человека от поражения электрическим током блок соответствует классу I по гост 12.2.007.0-75.

1.3 Запрещается заменять вышедшие из строя плавкие вставки предохранителей на вставки, рассчитанные на более высокую силу тока.

1.4 Электрическое сопротивление изоляции между соединенными выходными цепями каналов управления системами нагрева, охлаждения, увлажнения, цепью питания блока и корпусом должно быть не менее 20 Мом при температуре окружающего воздуха  $20 \pm 5$  °C и относительной влажности воздуха до 80 %.

1.5 Электрическая изоляция между соединенными выходными цепями каналов управления системами нагрева, охлаждения, увлажнения, цепью питания блока и корпусом выдерживает в течение 1 мин воздействие испытательного напряжения переменного тока среднеквадратическим значением 1,5 кВ частотой 50 Гц практически синусоидальной формы при температуре окружающего воздуха  $20 \pm 5$  °C.

### **9. Техническое обслуживание**

1.6 Техническое обслуживание блока необходимо производить один раз в 12 месяцев и после каждого ремонта. Оно включает в себя:

внешний осмотр

проверку работоспособности схем блока.

### **10. Хранение и Транспортирование**

a. Блок хранится в упаковке предприятия-изготовителя в закрытом помещении.

Температура хранения от –40 °С до +85 °С;

Относительная влажность до 90%.

Блок транспортируется в закрытых транспортных средствах любого вида

24

Цифровой датчик ДЦ-01ТВ устанавливается рядом с датчиком БЧ-2М1 на стенке инкубатора.

На крыше предварительной (выводной) камеры установить распределительную коробку на расстоянии 25 см от переднего края и 10 см от края. Просверлить в крыше два отверстия сверлом диаметром 10 мм для входа провода от датчиков. Провода продеть в отверстие крыши и подключить в распределительной коробке. На боковой стене камеры закрепить клипсу и защелкнуть датчики в соответствии с рисунком 1. Жгуты для подключения датчиков завести в соответствующие коробки и подключить к клеммам на соответствующие номерам. Разъём на жгуте подключить к разъёму блока подписанный «ДЦ-01ТВ»

Датчик ДЦ-01ТВ с закрытой крышкой герметичен, не боится обработки водой при соблюдении правил эксплуатации.

**Внимание! В рабочем режиме крышка датчика должна быть открыта. Перед обработкой камеры водой крышку датчика обязательно плотно закрыть.** 

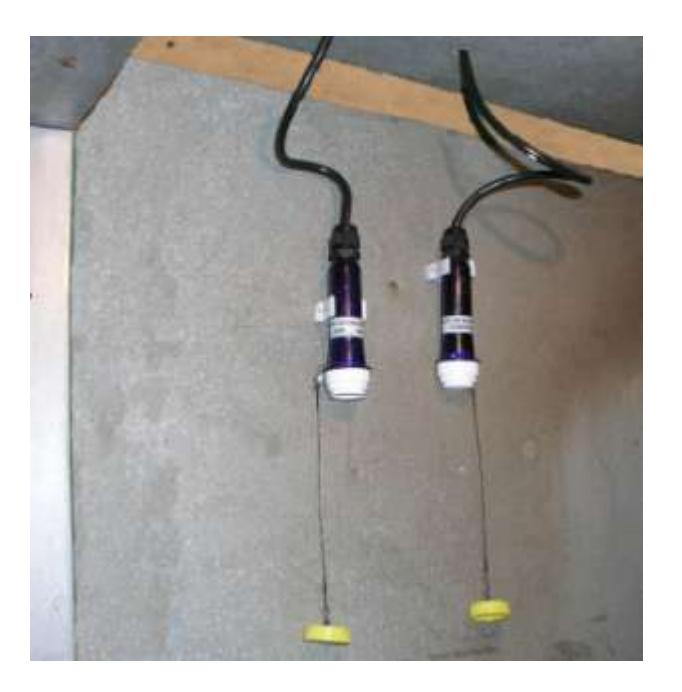

Рисунок 1–Установка датчика БЧ-2М и ДЦ-01ТВ

# **Режимы инкубации**

# **(встроенные программы)**

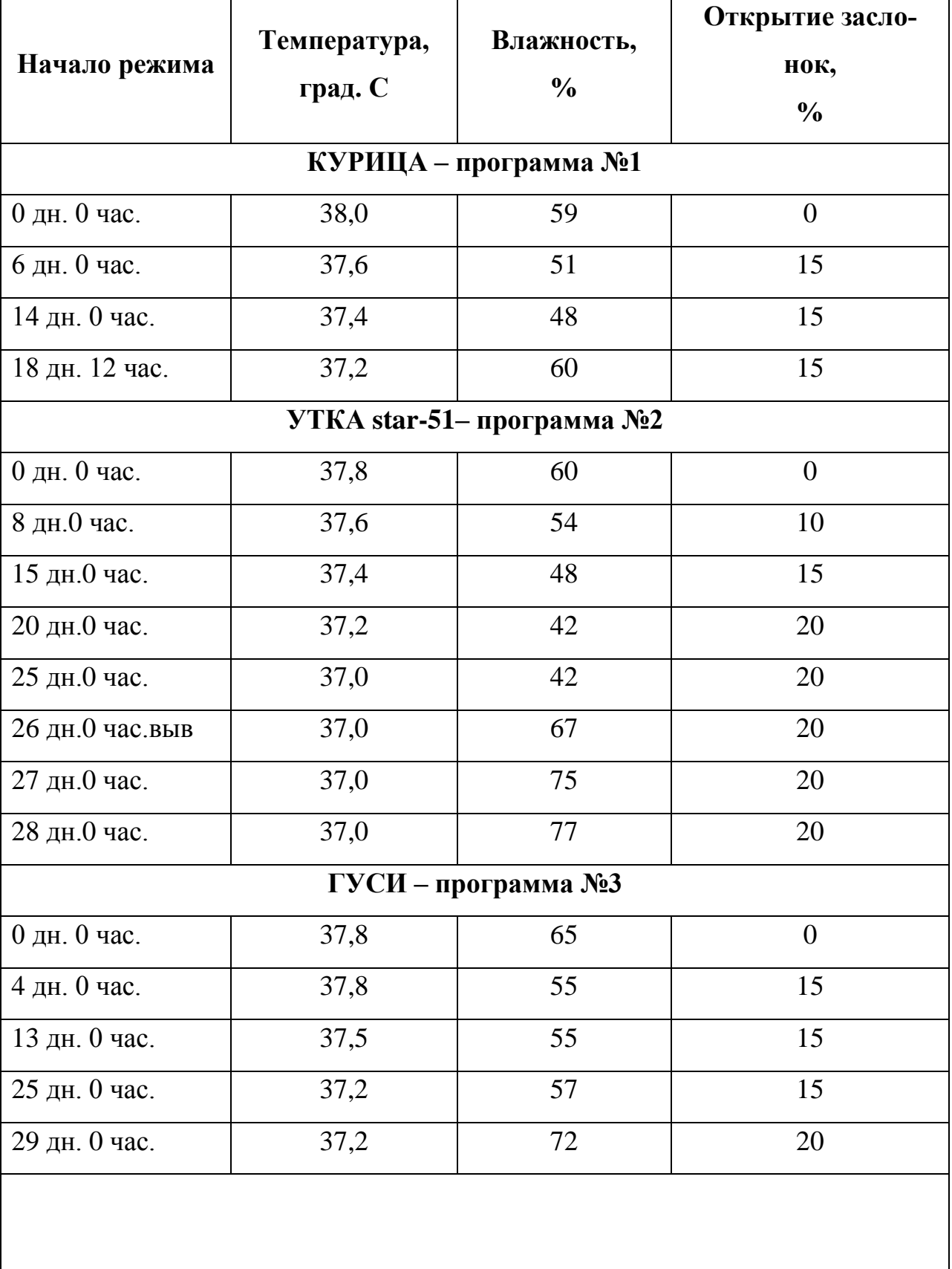

# **ИНДЕЙКА – программа №4**

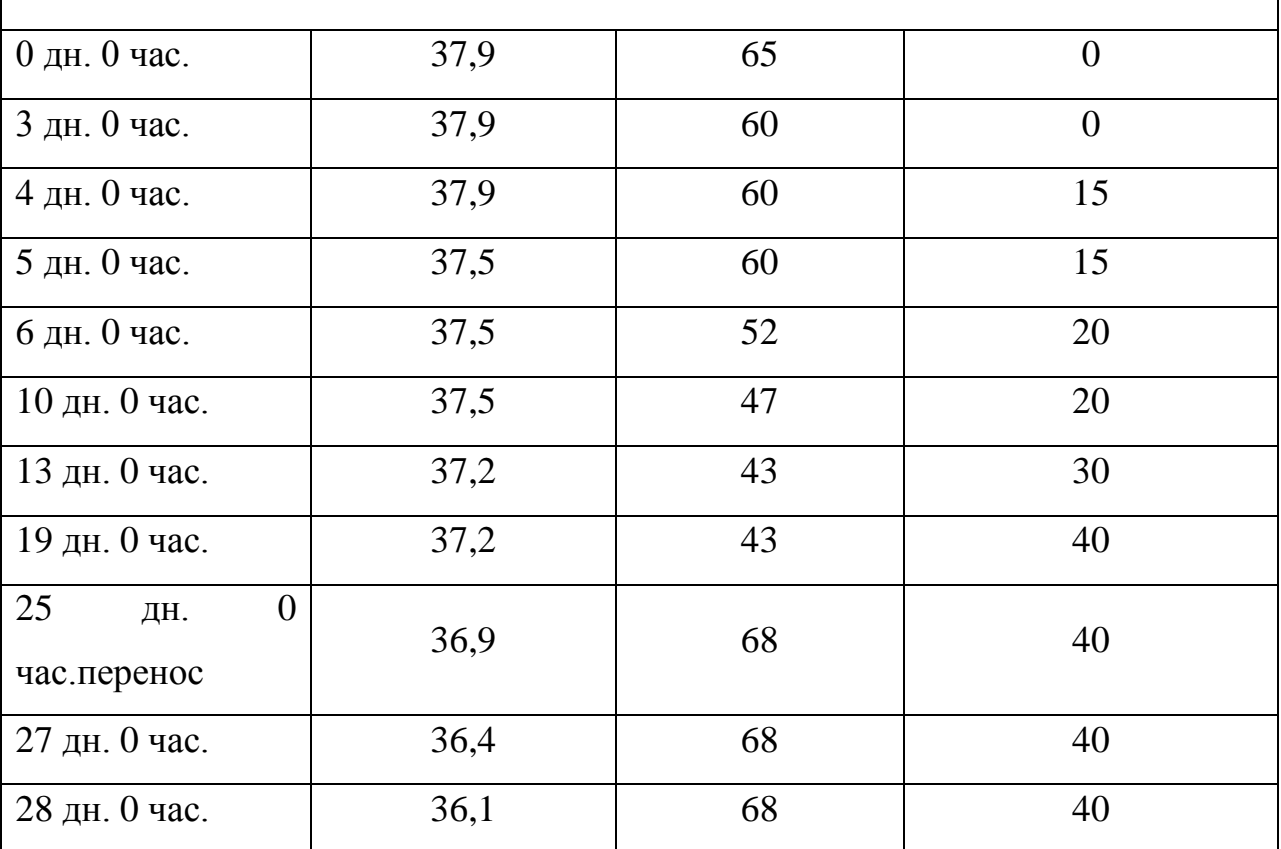

### **11.ПРИЛОЖЕНИЕ А**

12.(обязательное)

|                | 13. Таблица пересчёта показания сухого и влажного термометра в показания блока (%) |      |      |      |      |      |      |                          |      |      |      |      |      |      |      |      |      |      |      |
|----------------|------------------------------------------------------------------------------------|------|------|------|------|------|------|--------------------------|------|------|------|------|------|------|------|------|------|------|------|
| $Cyx$   $BJ$ . | 24,0                                                                               | 24,5 | 25,0 | 25,5 | 26,0 |      |      | 26,5 27,0 27,5 28,0 28,5 |      |      | 29,0 | 29,5 | 30,0 | 30,5 | 31,0 | 31,5 | 32,0 | 32,5 | 33,0 |
| 35,0           | 37                                                                                 | 39   | 42   | 44   | 47   | 49   | 52   | 54                       | 57   | 60   | 62   | 65   | 68   | 71   | 73   | 76   | 78   | 82   | 86   |
| 35,5           | 36                                                                                 | 38   | 40   | 42   | 45   | 47   | 50   | 53                       | 55   | 57   | 60   | 62   | 65   | 68   | 71   | 73   | 76   | 79   | 83   |
| 36,0           | 34                                                                                 | 36   | 38   | 41   | 43   | 45   | 48   | 51                       | 53   | 55   | 58   | 60   | 63   | 66   | 68   | 71   | 74   | 76   | 79   |
| 36,5           | 32                                                                                 | 35   | 37   | 39   | 41   | 43   | 46   | 48                       | 51   | 53   | 56   | 58   | 61   | 63   | 66   | 68   | 71   | 74   | 76   |
| 37,0           | 31                                                                                 | 33   | 35   | 37   | 40   | 42   | 44   | 47                       | 49   | 51   | 54   | 56   | 58   | 61   | 63   | 66   | 68   | 71   | 74   |
| 37,5           | 30                                                                                 | 32   | 34   | 36   | 38   | 40   | 42   | 44                       | 47   | 49   | 52   | 54   | 56   | 59   | 61   | 64   | 66   | 68   | 71   |
| 38,0           | 28                                                                                 | 30   | 32   | 34   | 36   | 38   | 41   | 43                       | 45   | 47   | 50   | 52   | 54   | 57   | 59   | 61   | 64   | 66   | 68   |
| 38,5           | 27                                                                                 | 29   | 31   | 33   | 35   | 37   | 39   | 41                       | 43   | 45   | 48   | 50   | 52   | 55   | 57   | 59   | 61   | 64   | 66   |
| 39,0           | 26                                                                                 | 27   | 29   | 31   | 33   | 35   | 37   | 39                       | 41   | 43   | 46   | 48   | 50   | 52   | 55   | 57   | 59   | 61   | 64   |
| 39,5           | 24                                                                                 | 26   | 28   | 30   | 32   | 34   | 36   | 38                       | 40   | 42   | 44   | 46   | 48   | 51   | 53   | 55   | 57   | 59   | 62   |
| 40,0           | 23                                                                                 | 25   | 27   | 29   | 30   | 32   | 34   | 36                       | 38   | 40   | 42   | 44   | 46   | 49   | 51   | 53   | 55   | 57   | 60   |
|                |                                                                                    |      |      |      |      |      |      |                          |      |      |      |      |      |      |      |      |      |      |      |
|                |                                                                                    |      |      |      |      |      |      |                          |      |      |      |      |      |      |      |      |      |      |      |
| $CYX$ $BJ.$    | 24,0                                                                               | 24,5 | 25,0 | 25,5 | 26,0 | 26,5 | 27,0 | 27,5                     | 28,0 | 28,5 | 29,0 | 29,5 | 30,0 | 30,5 | 31,0 | 31,5 | 32,0 | 32,5 | 33,0 |
| 35,0           | 37                                                                                 | 39   | 42   | 44   | 47   | 49   | 52   | 54                       | 57   | 60   | 62   | 65   | 68   | 71   | 73   | 76   | 78   | 82   | 86   |
| 35,5           | 36                                                                                 | 38   | 40   | 42   | 45   | 47   | 50   | 53                       | 55   | 57   | 60   | 62   | 65   | 68   | 71   | 73   | 76   | 79   | 83   |
| 36,0           | 34                                                                                 | 36   | 38   | 41   | 43   | 45   | 48   | 51                       | 53   | 55   | 58   | 60   | 63   | 66   | 68   | 71   | 74   | 76   | 79   |
| 36,5           | 32                                                                                 | 35   | 37   | 39   | 41   | 43   | 46   | 48                       | 51   | 53   | 56   | 58   | 61   | 63   | 66   | 68   | 71   | 74   | 76   |
| 37,0           | 31                                                                                 | 33   | 35   | 37   | 40   | 42   | 44   | 47                       | 49   | 51   | 54   | 56   | 58   | 61   | 63   | 66   | 68   | 71   | 74   |
| 37,5           | 30                                                                                 | 32   | 34   | 36   | 38   | 40   | 42   | 44                       | 47   | 49   | 52   | 54   | 56   | 59   | 61   | 64   | 66   | 68   | 71   |
| 38,0           | 28                                                                                 | 30   | 32   | 34   | 36   | 38   | 41   | 43                       | 45   | 47   | 50   | 52   | 54   | 57   | 59   | 61   | 64   | 66   | 68   |
| 38,5           | 27                                                                                 | 29   | 31   | 33   | 35   | 37   | 39   | 41                       | 43   | 45   | 48   | 50   | 52   | 55   | 57   | 59   | 61   | 64   | 66   |
| 39,0           | 26                                                                                 | 27   | 29   | 31   | 33   | 35   | 37   | 39                       | 41   | 43   | 46   | 48   | 50   | 52   | 55   | 57   | 59   | 61   | 64   |
| 39,5           | 24                                                                                 | 26   | 28   | 30   | 32   | 34   | 36   | 38                       | 40   | 42   | 44   | 46   | 48   | 51   | 53   | 55   | 57   | 59   | 62   |